Fiche ressource  $\rightarrow$  Réseau informatique

# DHCP ou adressage statique ?

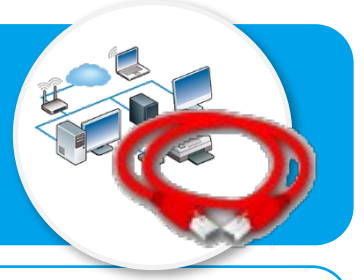

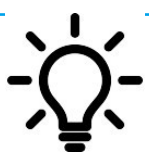

**Ce document a pour objectif d'aider à comprendre et à paramétrer l'attribution des adresses IP aux équipements du réseau local soit de manière dynamique (DHCP), soit de manière statique à partir d'un plan d'adressage prédéfini.**

# **La gestion dynamique des adresses IP (DHCP)**

Dans le protocole d'attribution des adresses DHCP pour *Dynamic Host Configuration Protocol*, c'est le réseau local qui attribue des adresses aux postes de travail lorsque ceux-ci se connectent. Lorsque les postes de travail sont nonutilisés, ils n'ont donc plus d'adresse IP. On parle d'adresse IP dynamique.

L'adressage DHCP limite le nombre d'adresses IP à utiliser et allège la charge de gestion du parc informatique.

L'adressage dynamique des adresses IP nécessite de :

- Mettre en place un serveur DHCP qui s'occupe d'attribuer les adresses IP ;
- Configurer les postes de travail en adressage dynamique (DHCP).

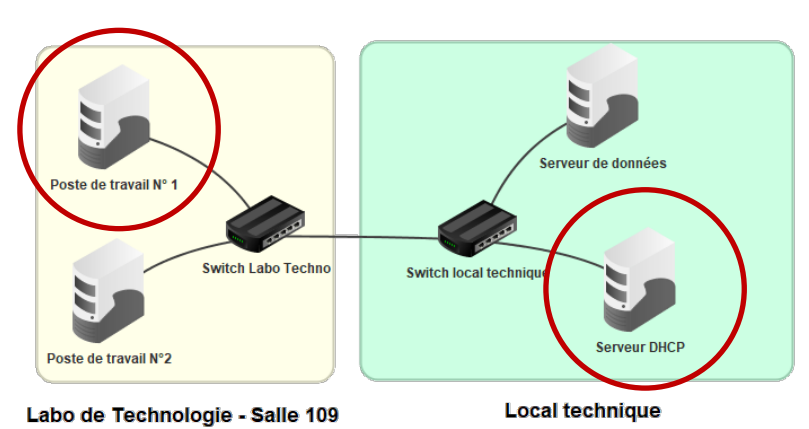

#### **Etape 1 – Mettre en place un serveur DHCP**

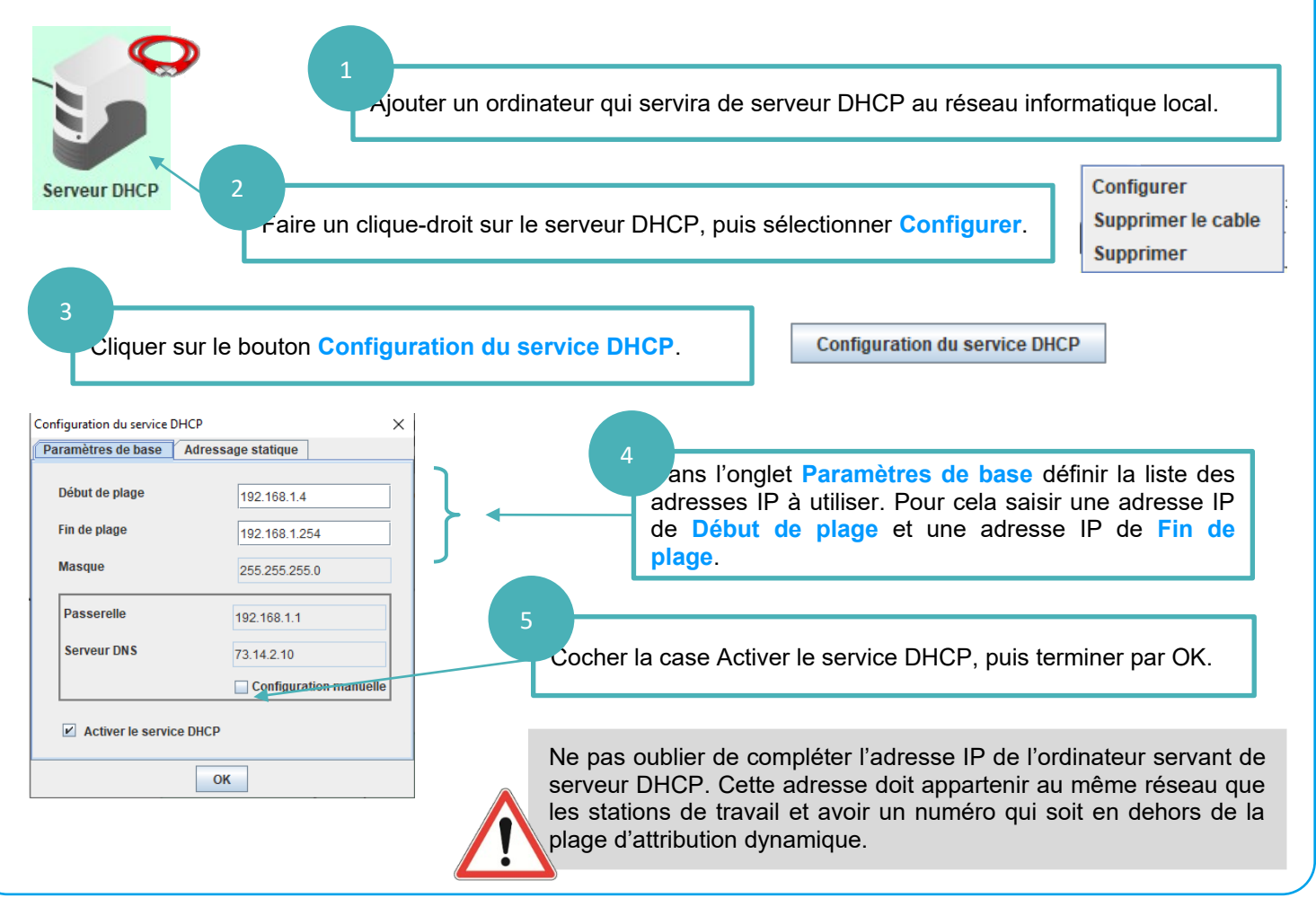

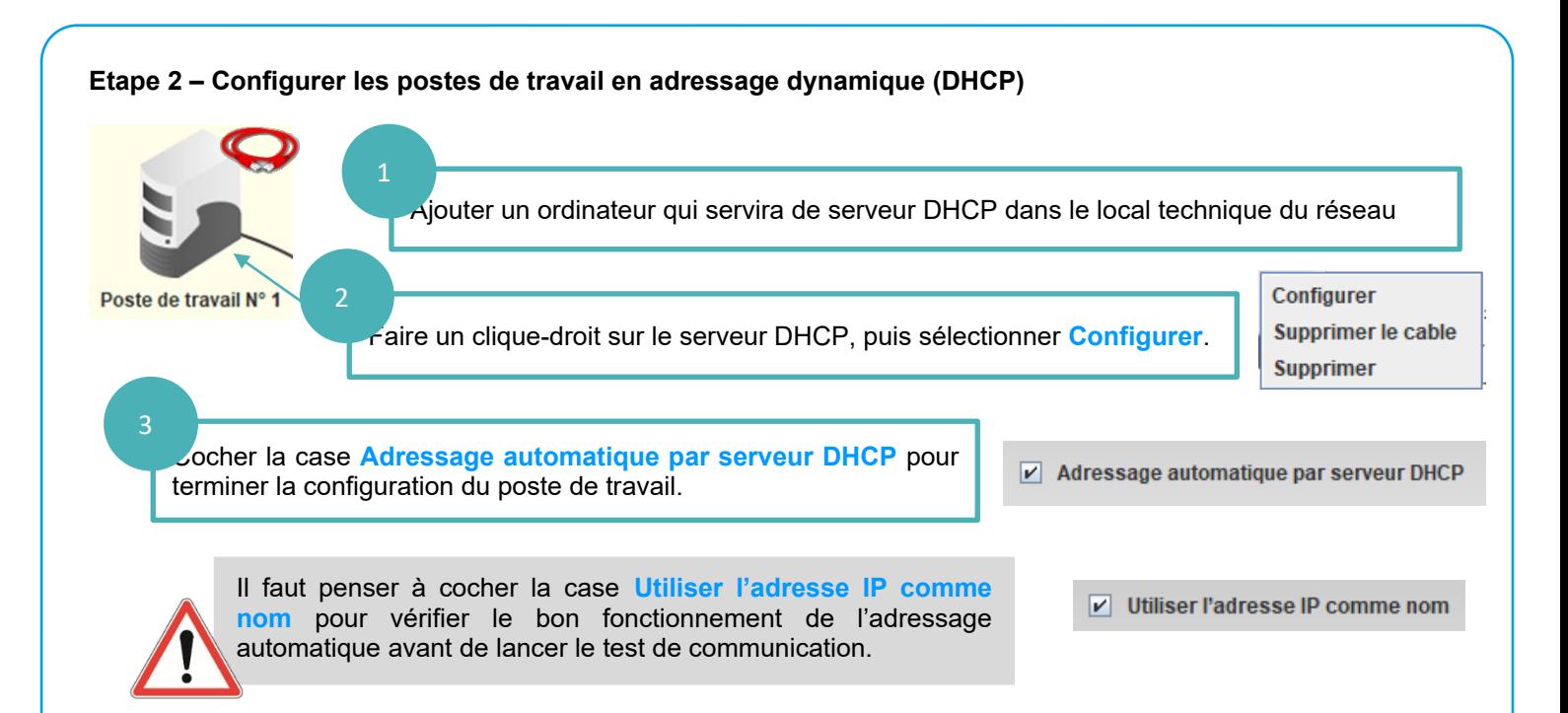

# **L'utilisation d'un plan d'adressage statique des postes de travail**

L'adressage statique consiste à attribuer aux postes de travail du réseau une adresse IP qui est toujours la même. On parle alors d'adresse IP fixe. Ce fonctionnement nécessite de définir un plan d'adressage et présente l'intérêt de faciliter l'emplacement des postes dans le réseau.

#### **Définition du plan d'adressage du collège**

Pour rappel, une adresse IP est composée de 4 nombres séparés par un point. Chaque nombre est codé sur un octet et peut aller de 0 à 255

Notre plan d'adressage est le suivant :

- 1 er nombre = N° du collège <sup>3</sup>
- $\bullet$  2<sup>ème</sup> nombre = N° de l'étage  $\bullet$  4
- $\bullet$  3<sup>ème</sup> nombre = N° de la salle de classe
- 

Exemple d'adressage :

Le poste N°5 de la salle 115 qui se trouve au niveau 1 du collège aura l'adresse fixe

**IP 10 1 115 5**

 $\bullet$  4<sup>ème</sup> nombre = N° du poste de travail

![](_page_1_Figure_15.jpeg)

**Adresse IP** 

**Masque** 

192 168 23

255 255 255 0

### **Tester la communication d'un poste de travail - Rappel**

La commande « ping » permet de vérifier l'adressage et de tester la communication d'un ordinateur avec un site web à partir de l'adresse IP de ce dernier.

- Passer en simulation  $\blacktriangleright$  , puis cliquer sur la station de travail à tester pour afficher le bureau ;
- Installer le logiciel **Ligne de commande** ;
- Après l'invite de commande **\>**, saisir la commande **ping** suivie de l'adresse IP du poste destinataire ;
- Valider en appuyant sur la touche **Entrée**.

![](_page_1_Picture_22.jpeg)